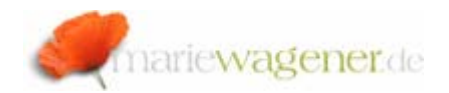

# NOTE AUGUST 2008

### Change documents

SAP® provides different techniques to fulfil the legal requirements related to change history. One is the logging of table changes ; another technique is realised with the help of change documents.

Change documents only keep track of changes. Tracking the creation of data records is not part of it. The change documents are controlled via so-called change document objects. These objects are administrated via transaction **SCDO**.

# **Change Document Objects: Overview**

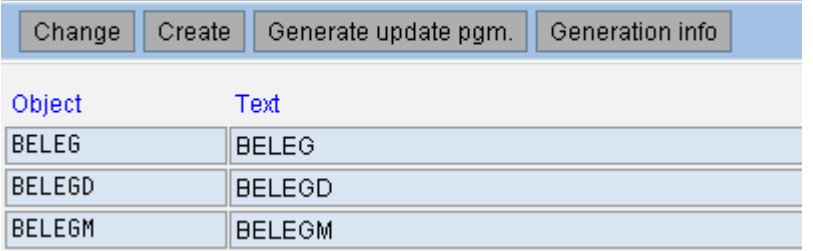

*Exhibit: SCDO - object overview* 

For each available object, SAP® has defined the corresponding tables for which change documents are supposed to be created.

#### **Change Document Object: Change**

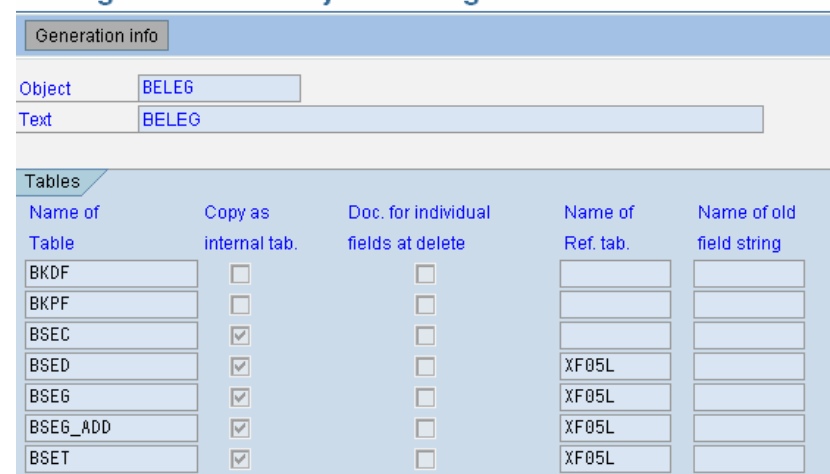

*Exhibit: SCDO - object – table reference overview* 

The change document objects are stored in the table **TCDOB** together with the individual table assignments.

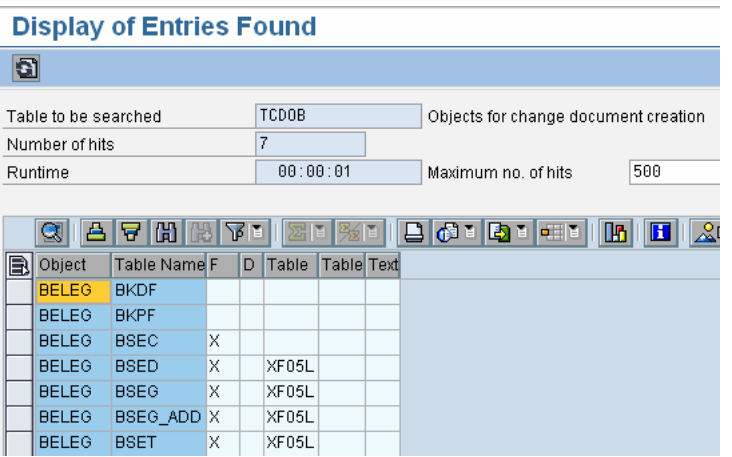

*Exhibit: TCDOB - object – table reference overview* 

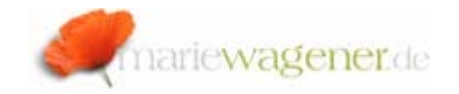

One of the main differences is that only especially selected fields are part of the change history whereas table logging always includes all fields.

Another pretty handy transaction to identify the applied logging technique for a table is the transaction **AUT01 [Maintain]** /**AUT03 [Display]**.

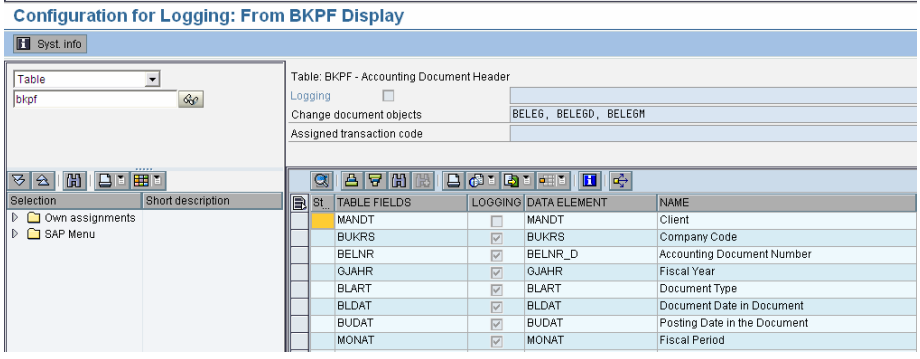

*Exhibit: AUT01 – table example BKPF* 

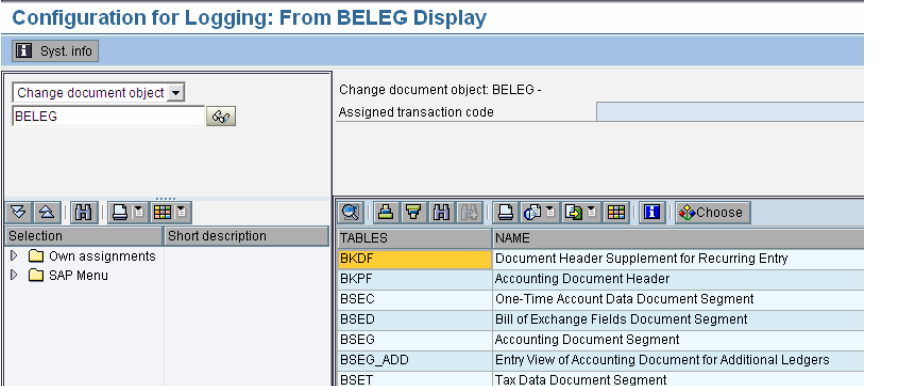

*Exhibit: AUT01 – Object BELEG* 

Here you can also check what kind of logging is provided for tables, change document objects or even transactions.

The change document information is stored in tables again. The table **CDHDR** has the change document header information whereas the table **CDPOS** has the item information. The change document number is part of the object id **OBJKTID** [Object value] in case you have to search for a special document.

The reports **RSSCD100** provides an overview of change documents, and the report **RSSCD150** the detail view.

The report **RSSCD110** allows even cross-client evaluation of change documents.

The deletion of change documents is only allowed during the retention period, if a full back of the complete change history is available at any time that provides the all information.

Therefore the authorization on the object **S\_SCD0** with activity 06 may only be available through an emergency user in a production environment. The deletion report **RSCDOK99** should also get special attention by protecting the report with a special authorization group.

Changes to change document objects are logged with the help of the change document object **AENDBELEG** and should usually not occur.

### Creation / Change of change document objects - Overview

### Change document object are created within transaction **SCDO**.

The field selection maintenance for the logging is executed via transaction **SE11**. Within the data element maintenance you can activate the change document attribute.

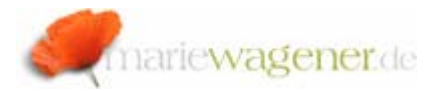

# **Dictionary: Display Data Element**

鹂  $\mathbb{Z}$ 晶国  $\blacksquare$ 团  $\left| \right\rangle$ le— **BUKRS** Data element Active Company Code **Short Description** 

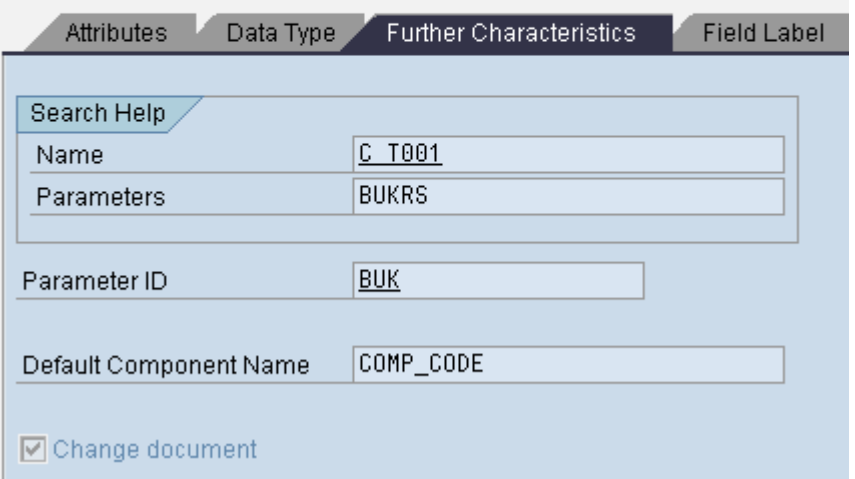

*Exhibit: Change document indicator* 

Change document object needs to be generated as part of the creation process. With that a function module is created that leads the required logging information in the source code. The individual function modules need to be integrated into any ABAP/® program that is involved in table updates. The above steps are covered for all SAP® standard change document objects of course, and only need to be executed for customer specific developments or changes to standards which can generally not be recommended.

After setting the indicator you need to go back to transaction **SCDO**,

Generate update pgm.

and execute

The individual function modules are listed in the generating info within **SCDO** for every change document object:

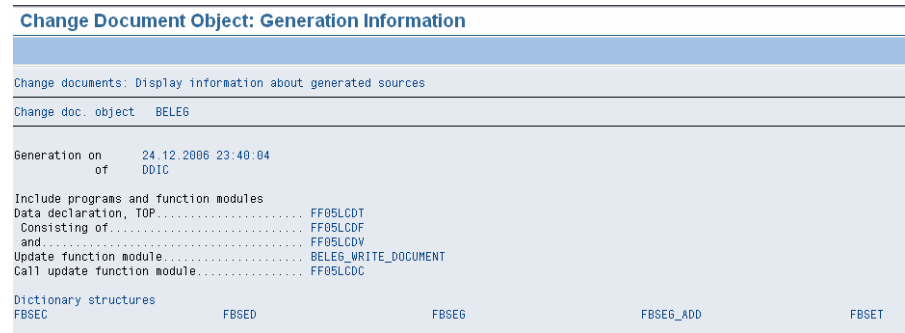

*Exhibit: function modules*